Are you getting unfairly blocked from a site?

Perhaps all you have to do is tell Lightspeed who you are, so you'll get the correct policy, at the correct time of day, and life will be good again.

After school, if you sign into Lightspeed, you can access extra sites like Facebook, Spotify, Netflix, or gaming sites. There are some additional rules that go along with this access:

- #1. It's only available to students from 3PM 10PM (weekdays) and all day on Saturday/Sunday.
- #2. From 10PM 1AM, students may access the Internet with their school-hrs. policy.
- #3. From 1AM-4AM, no network access is allowed (GO TO BED!).
- #4. If you get blocked during times you think you should have access, you need to make sure Lightspeed knows who you are.

Here's an example block page:

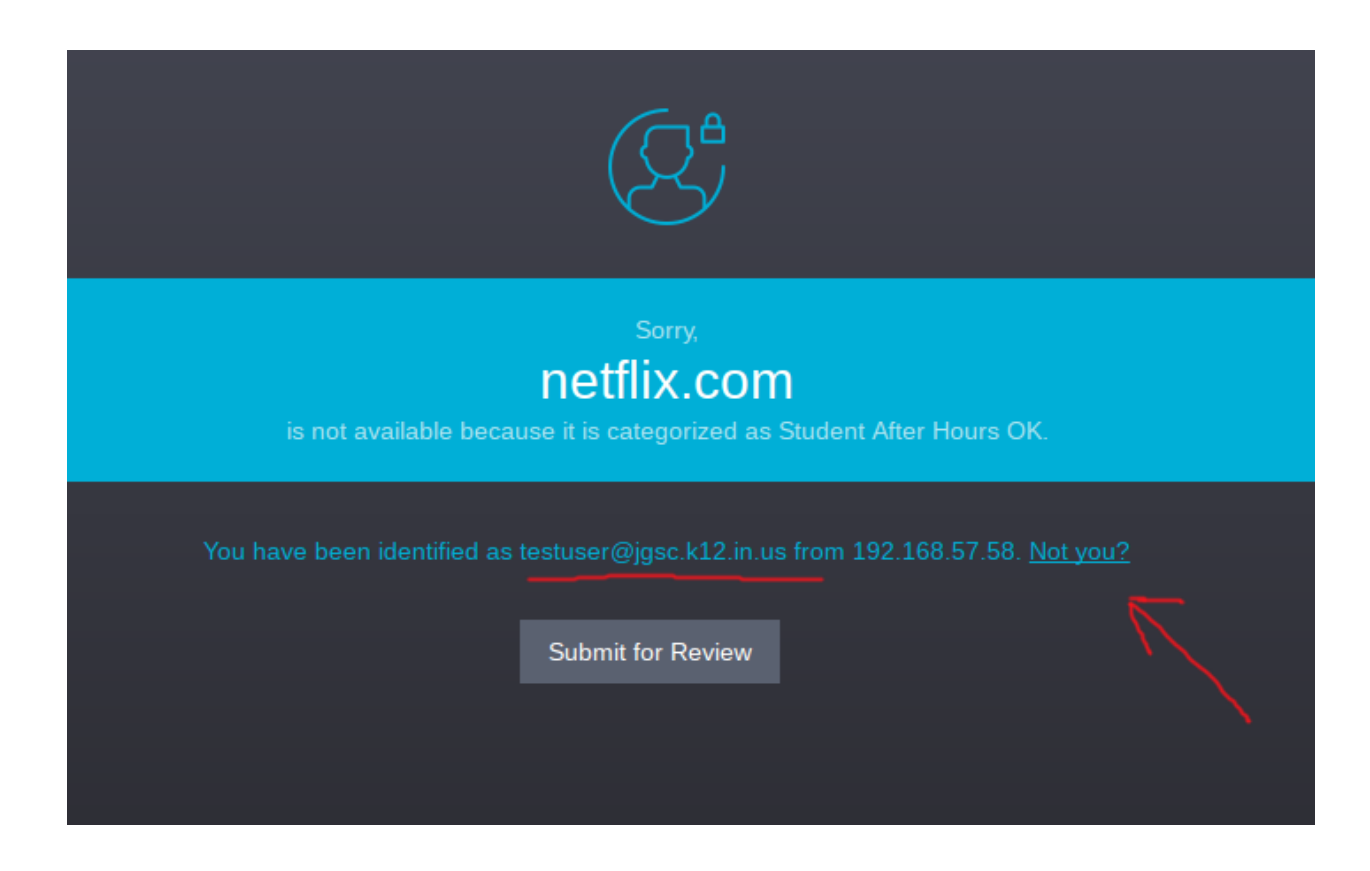

Notice how the underlined username is an e-mail address? Your's would show youraccountname@jgsc.k12.in.us. That's not what you want it to say. You need to login to Lightspeed to tell it what your "network", or "Active Directory (AD)" credentials are.

To do that, click on the "Not you?" link as noted in the picture above. After doing that, you'll be presented with another Lightspeed page that looks like this:

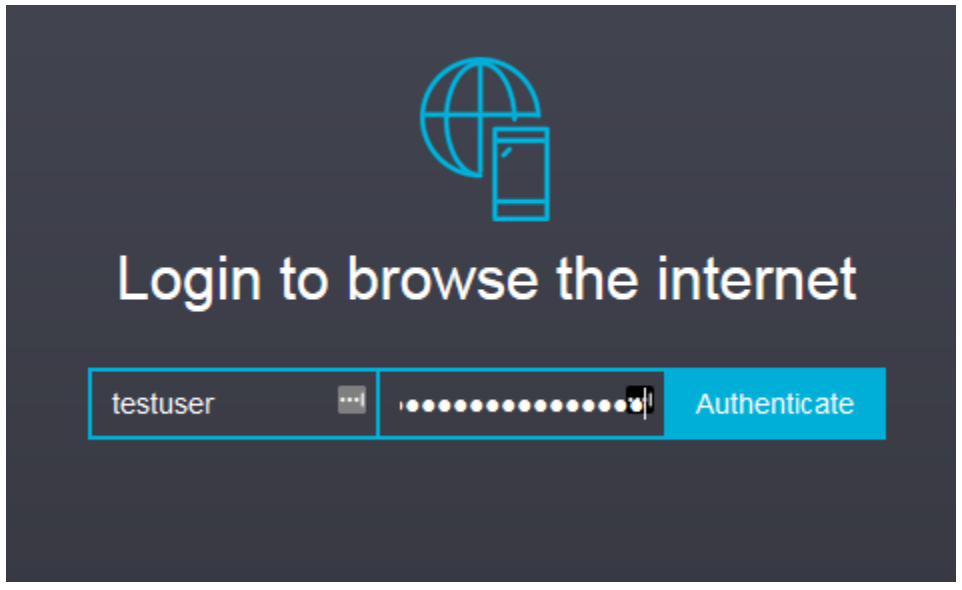

Put in your username (just the part before the @[jgsc.k12.in.us\)](http://jgsc.k12.in.us/) and your password and then click Authenticate. Assuming this is a category that you have access to, after a brief pause, the browser should redirect you to the page you were trying to get to.

Sometimes, instead of redirecting to the requested page, Lightspeed will go back to the login page (even though you already signed in). Close the tab and open a new one. Go to the page you were originally trying to open.